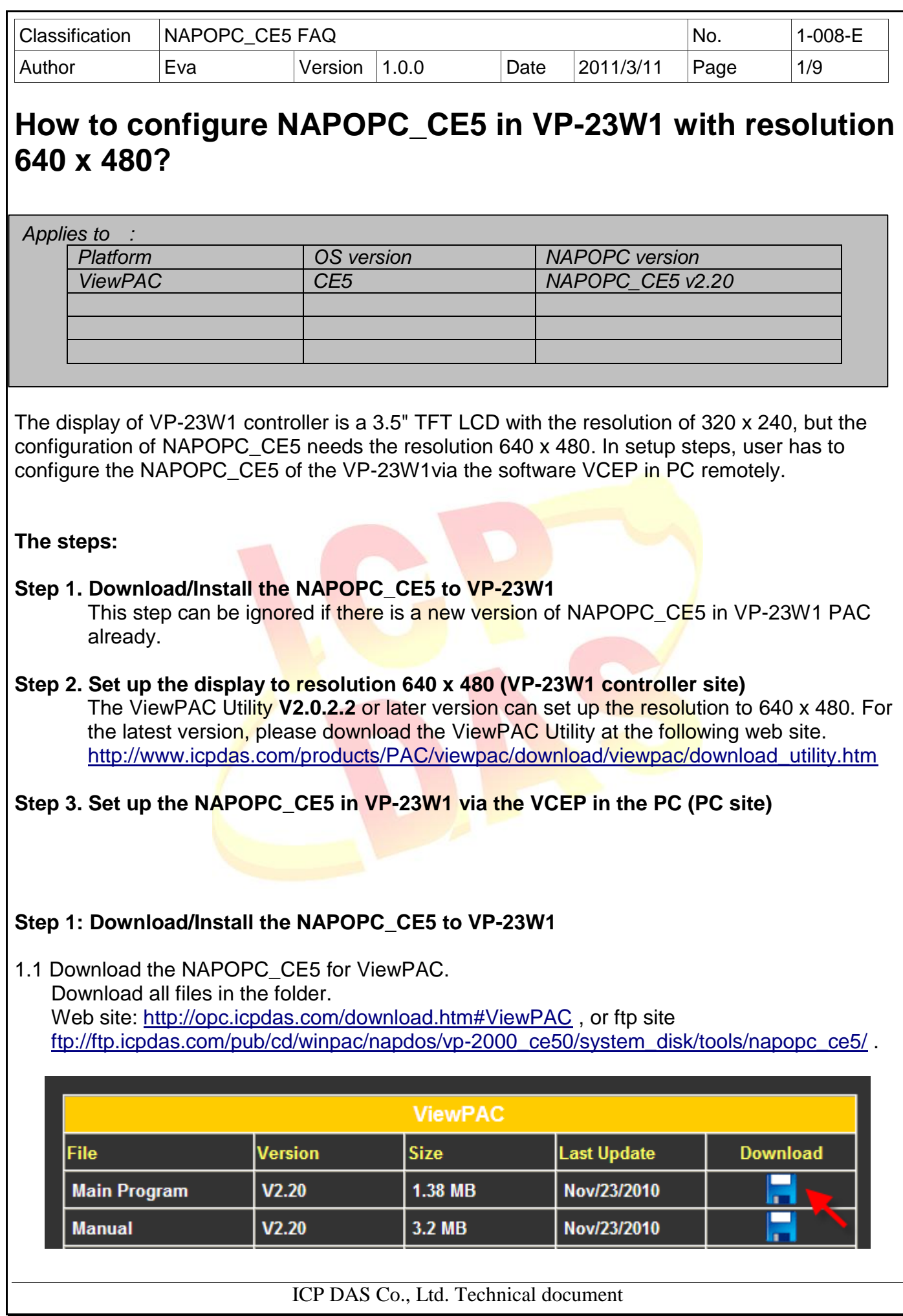

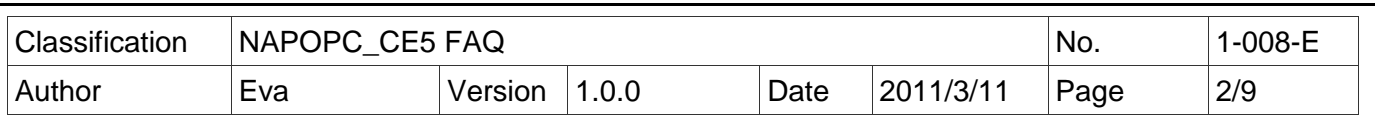

1.2. Create a folder "**napopc\_ce5**" under the directory **\System\_Disk\Tools\** . Copy all the files into the new folder.

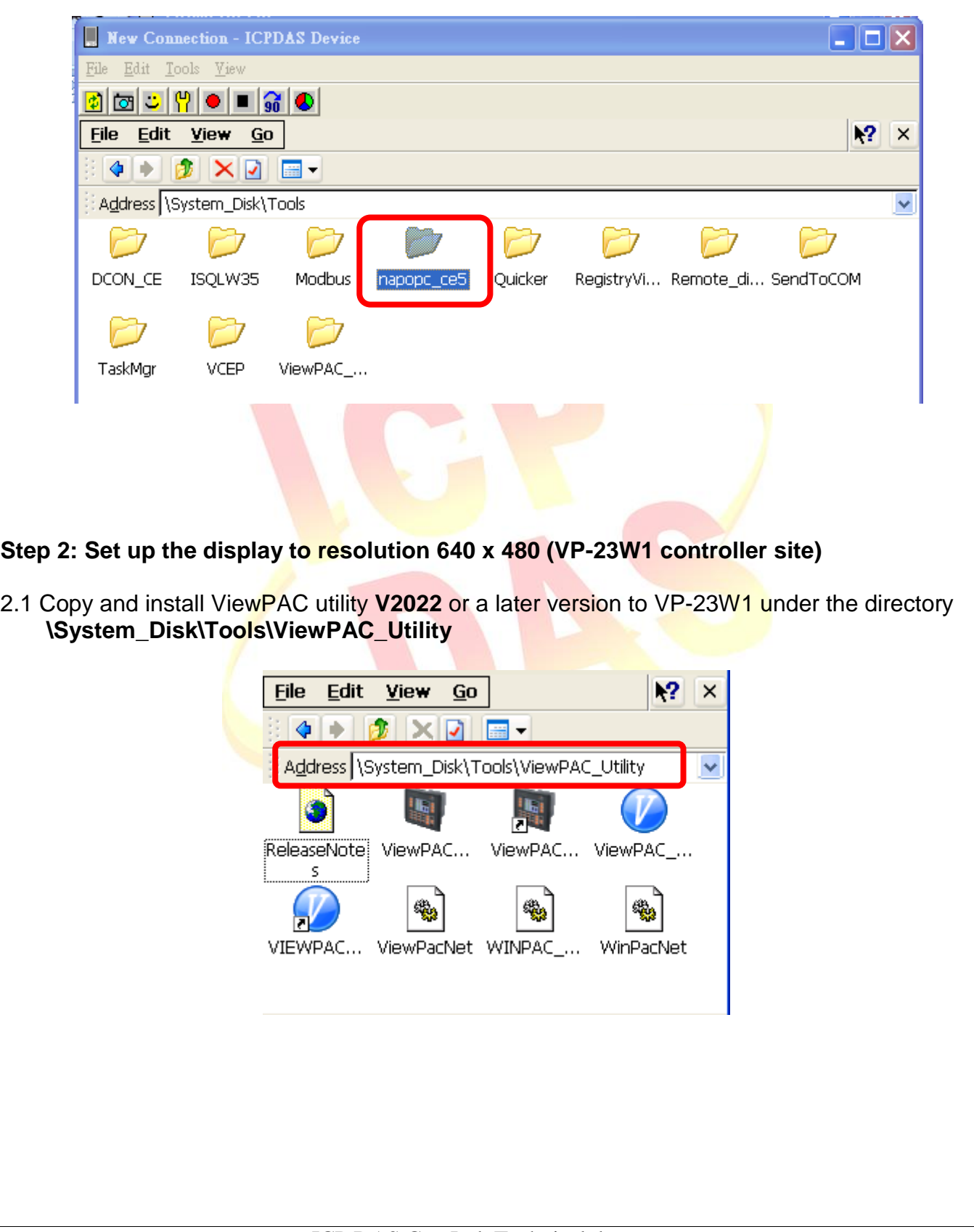

ICP DAS Co., Ltd. Technical document

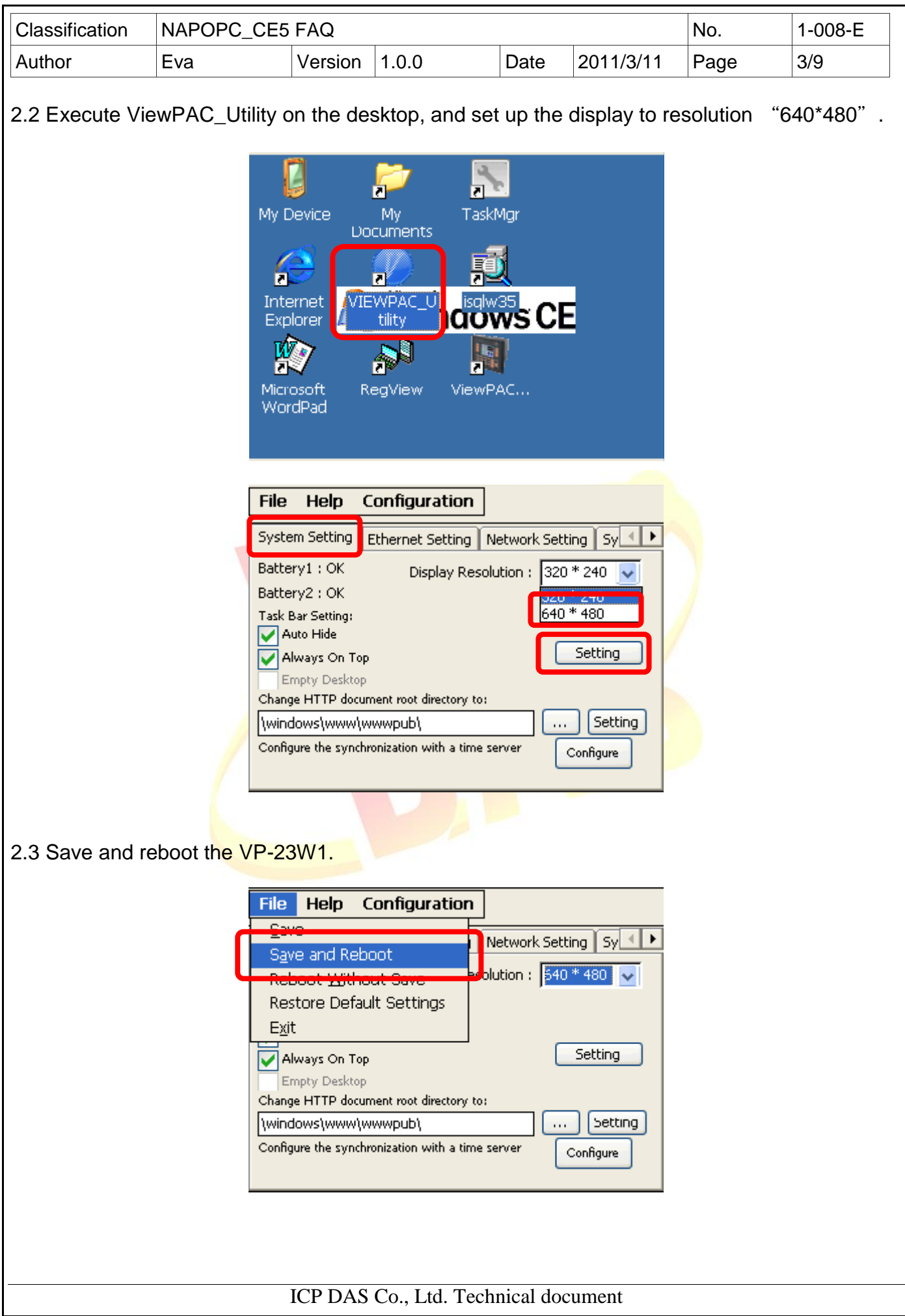

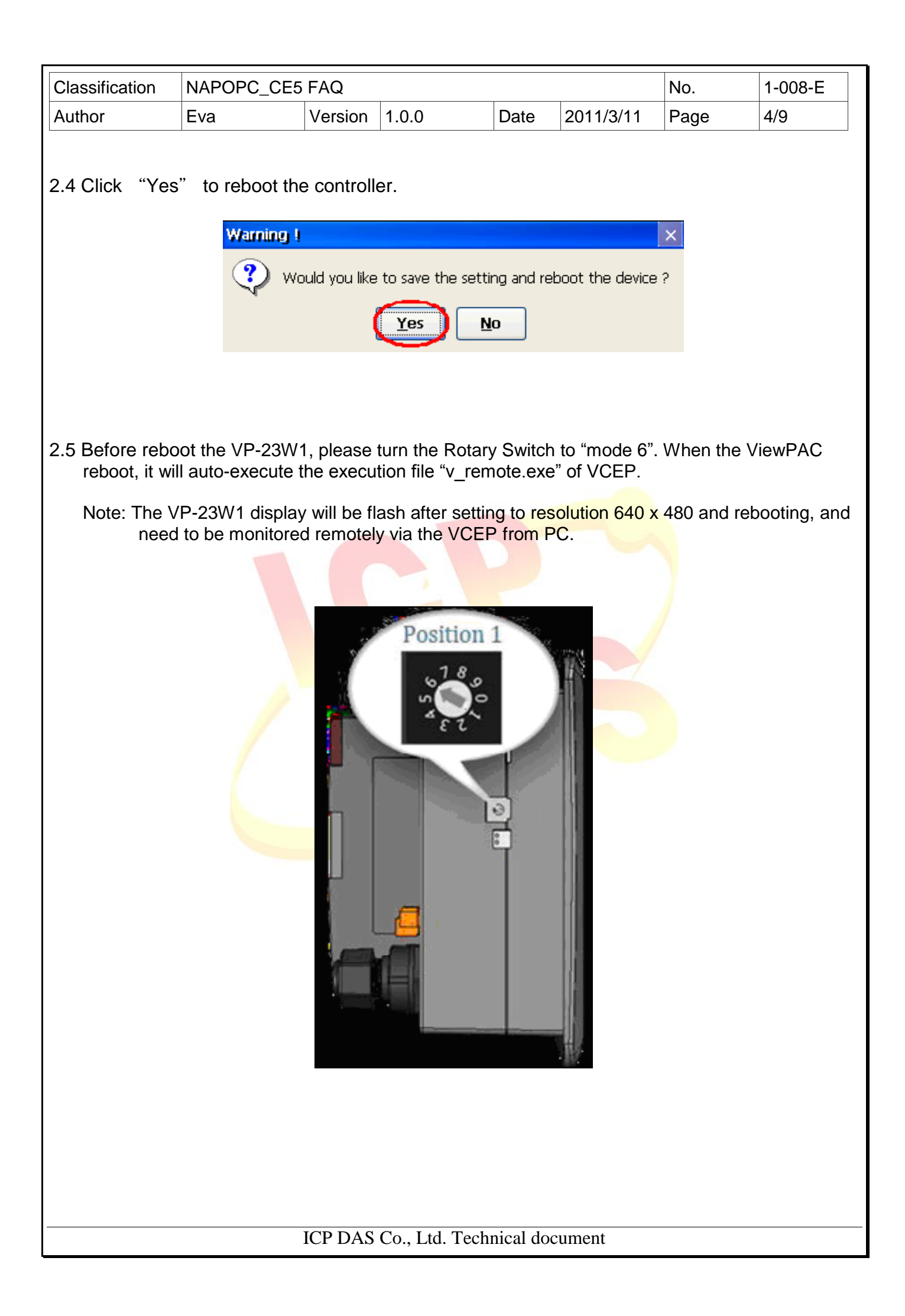

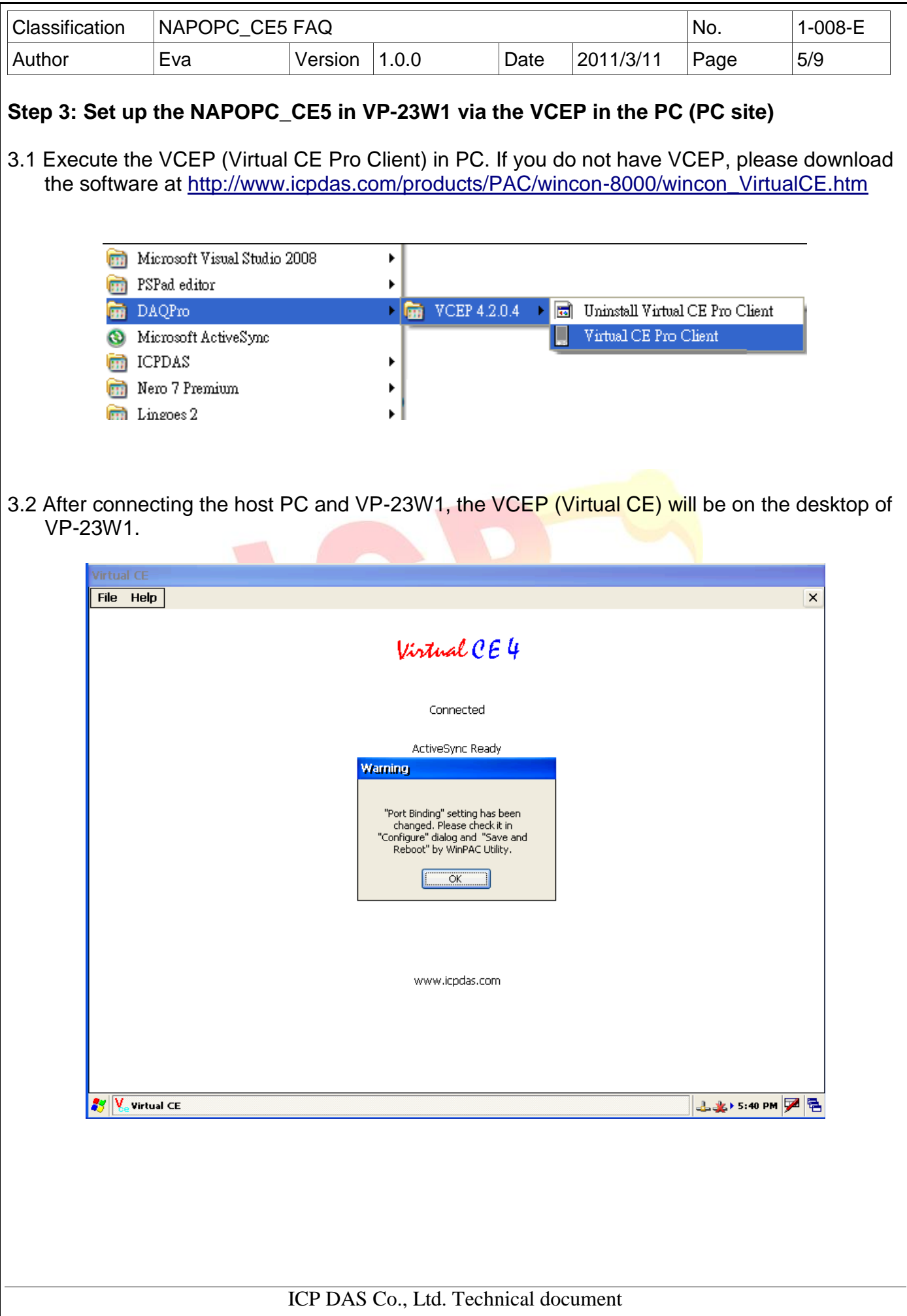

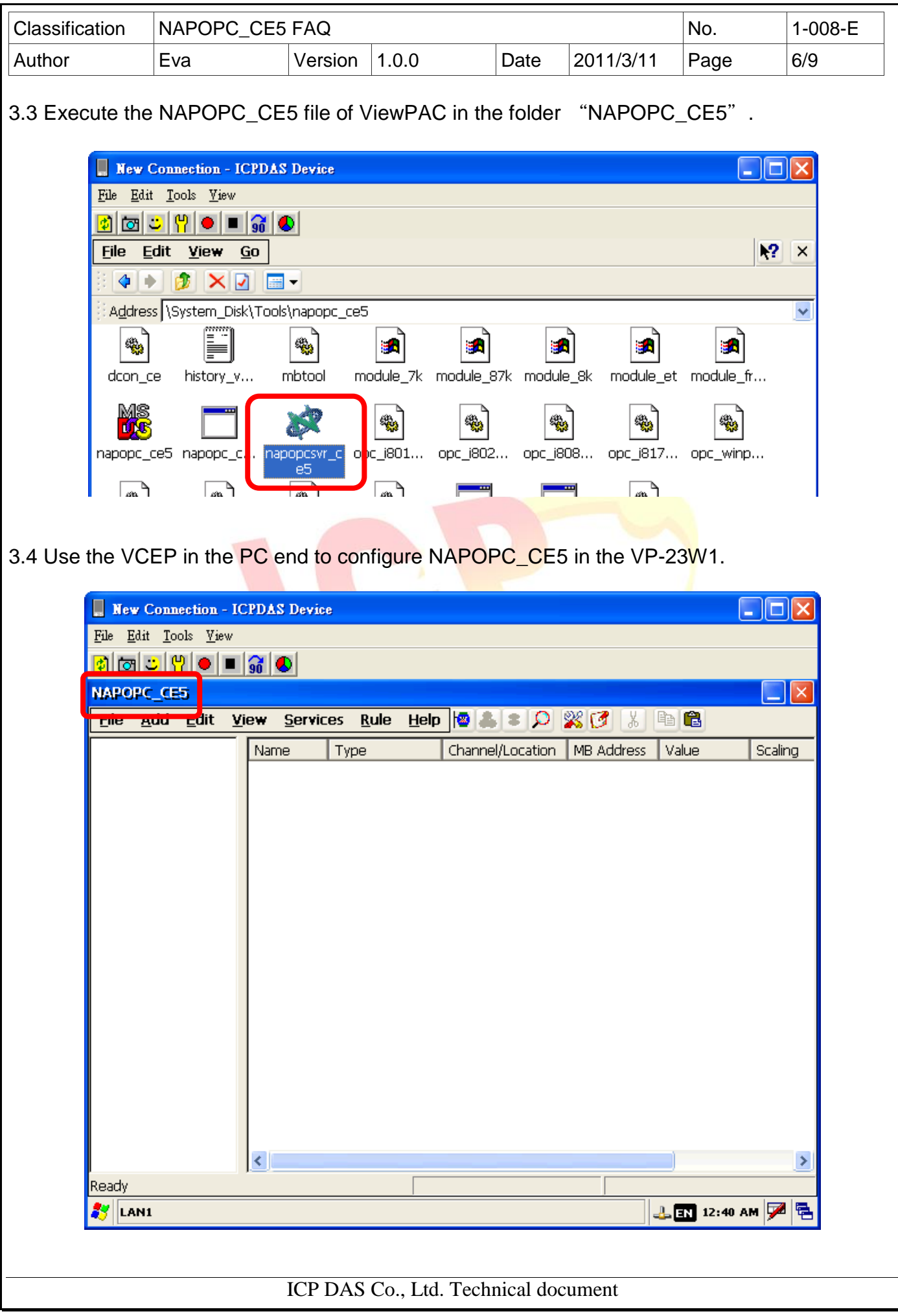

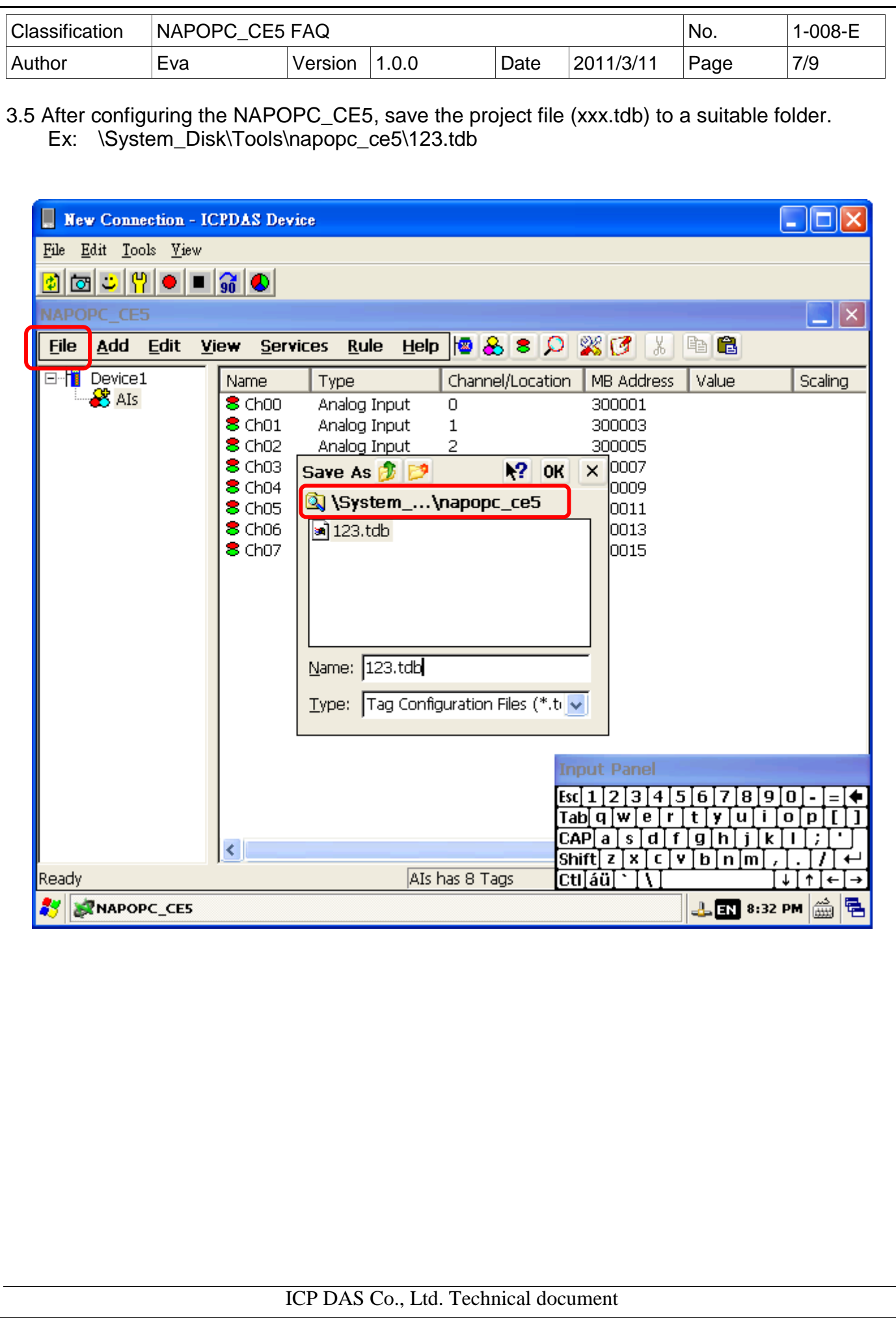

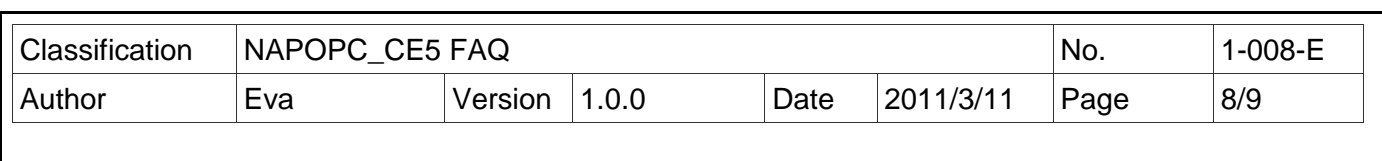

3.6 Run ViewPAC Utility, click the "Auto Execution" tab, add the "napopc\_ce5boot.exe" in the directory "\System\_Disk\Tools\napopc\_ce5" to be one of the auto execution programs, and click "Setting".

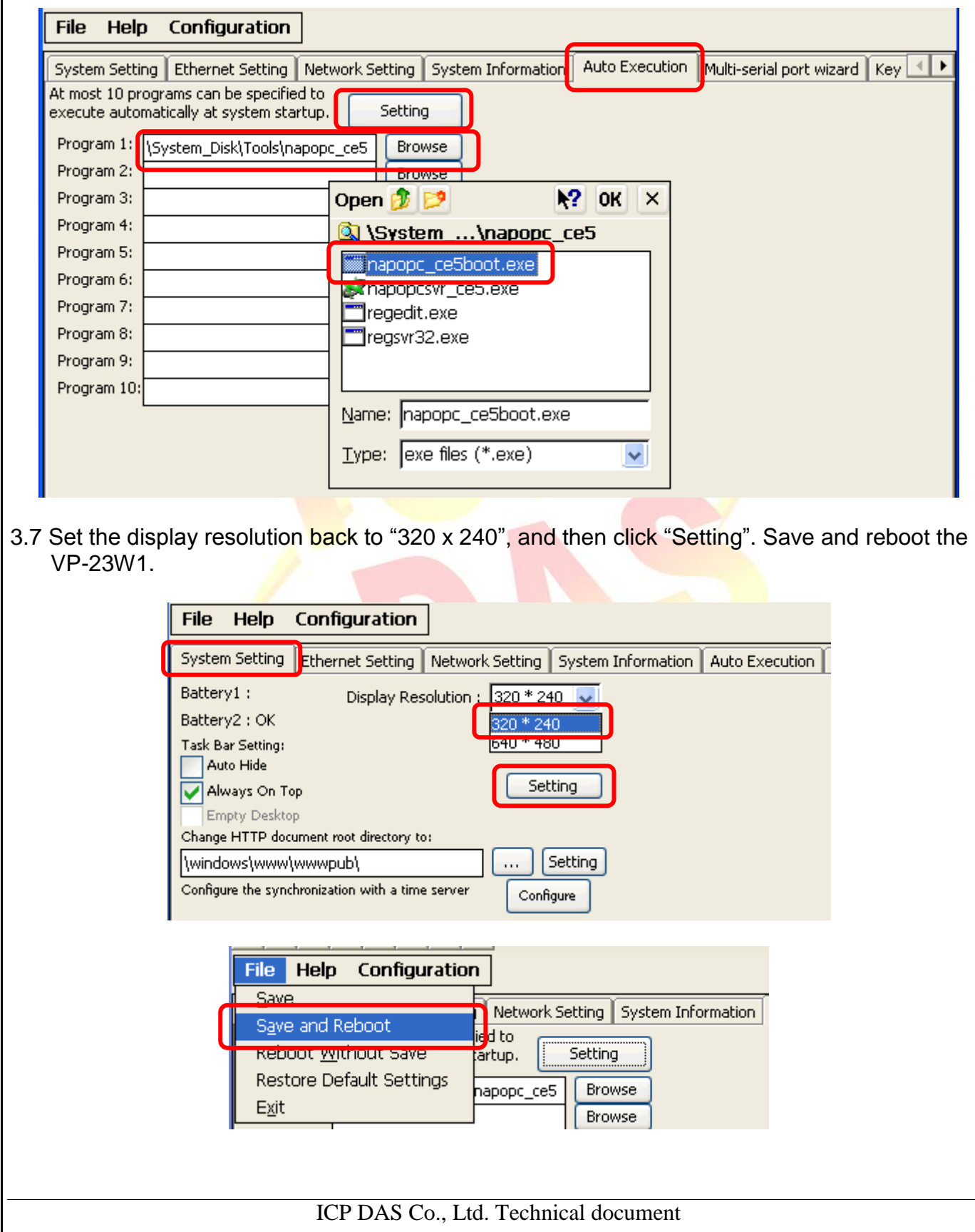

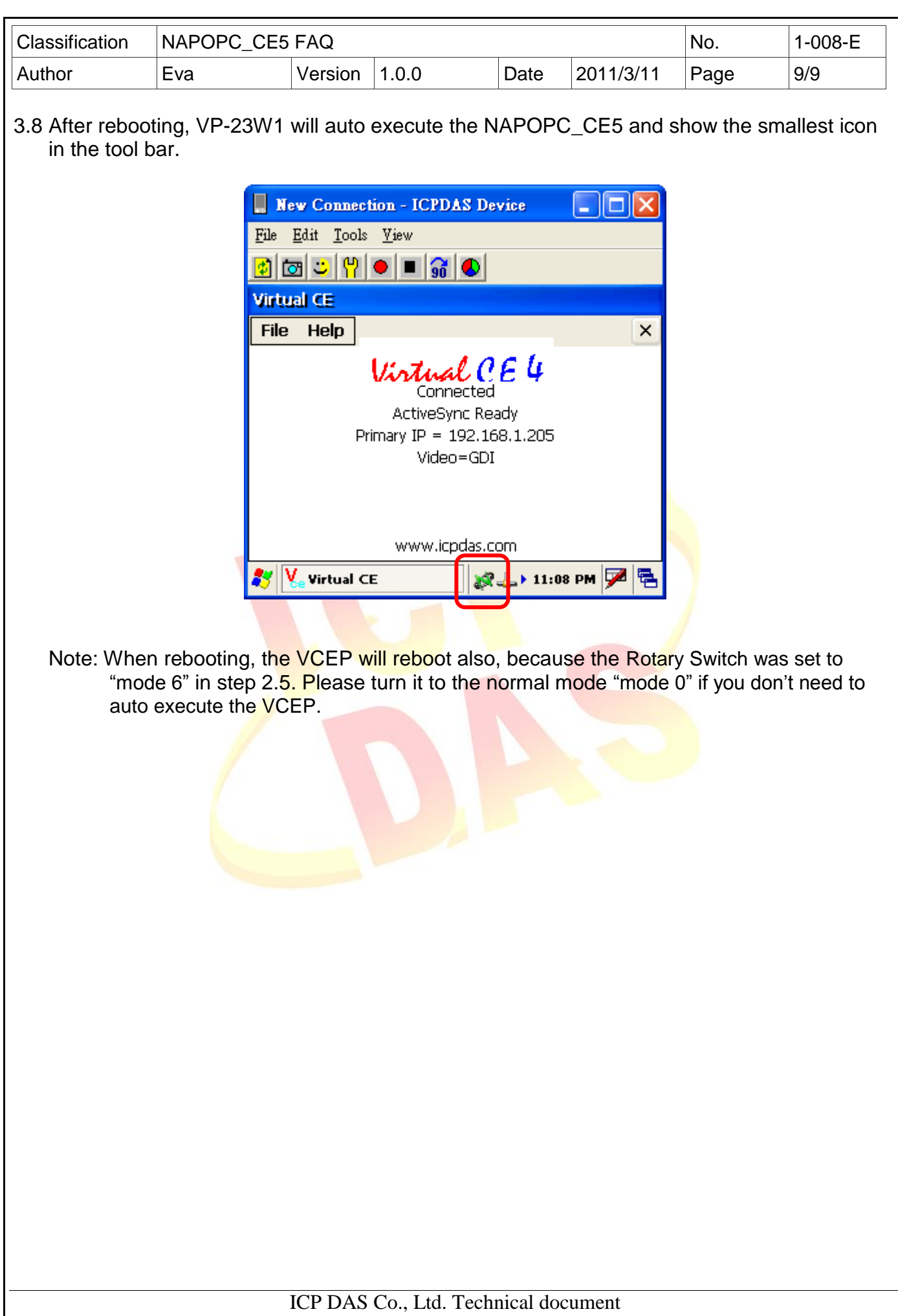